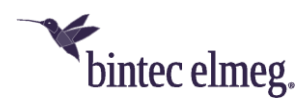

# **Release Notes** System Software 10.2.12 Patch 4

# <span id="page-0-0"></span>**Inhalt**

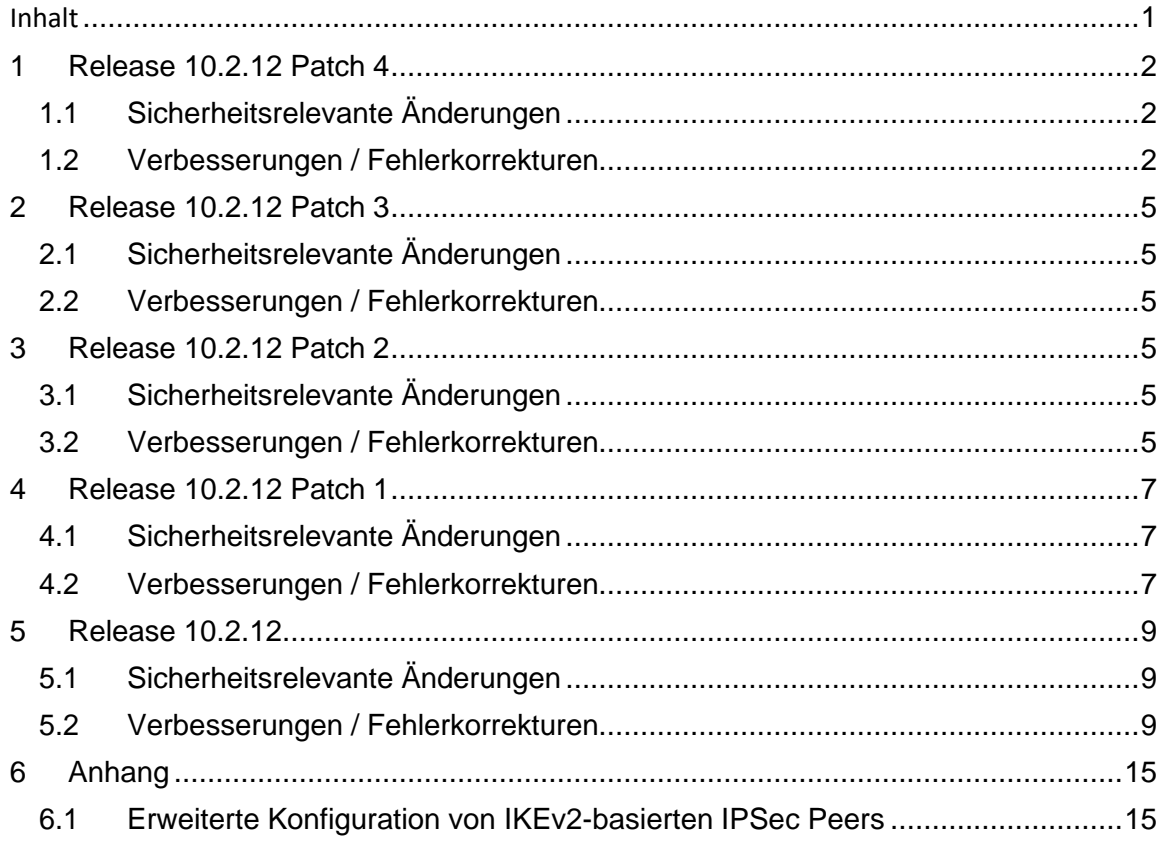

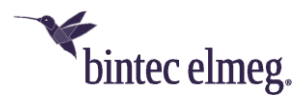

### *Hinweise*

-

*Release-Notes beschreiben Neuigkeiten und Änderungen in einem Release für jeweils alle Geräte, für die das Release zur Verfügung steht. Daher können sie Informationen enthalten, die für Ihr Gerät nicht relevant sind. Informieren Sie sich ggf. im Datenblatt Ihres Geräts, welche Funktionen es unterstützt.*

- <span id="page-1-0"></span>**1 Release 10.2.12 Patch 4**
- <span id="page-1-1"></span>**1.1 Sicherheitsrelevante Änderungen**

## <span id="page-1-2"></span>**1.2 Verbesserungen / Fehlerkorrekturen**

• **ER#6547, ER#6572, ER#6595, ER#6598, ER#6600, ER#6606, ER#6607, ER#6623, ER#6641, ER#6672: Wiederholte Systemabstürze, verursacht durch die IPsec IKEv2-Engine**, konnten auftreten, wenn IPsec mit IKEv1-Peers aktiv war, aber kein IKEv2-Peer konfiguriert war. Außerdem wurden weitere IPsec-Stabilitätsprobleme behoben.

*Hinweise zu diesem Fix:*

- o *Nachdem Sie den ersten IKEv2-Peer konfiguriert haben, müssen Sie den Bintec-Elmeg-Router speichern und neu starten, um IKEv2 zu aktivieren.*
- o *Bei aktiviertem IPsec im Router verwirft der Router das Routing von IKEv2- Paketen vom WAN zu einem LAN-Host. Wenn Sie dennoch IKEv2-Tunnel von einem Host im LAN hinter dem Bintec-Elmeg-Router initiieren möchten, müssen Sie IPsec im Bintec-Elmeg-Router deaktivieren.*
- **ER#6601: In größeren WLAN-Controller-Netzwerken** mit mehr als 30 gemanagten APs und insbesondere bei WLAN-Netzwerken mit mehr als 1000 angeschlossenen WLAN-Clients **konnte es zu verschiedenen Systeminstabilitäten kommen**: Der WLAN-Controller verursachte eine hohe System-CPU-Last, brachte das System sporadisch zum Absturz oder (fast) alle gemanagten APs starteten sporadisch gleichzeitig neu, weil "too many retransmissions"-Fehler auftraten. Die durch den WLAN-Controller verursachte CPU-Last beim WLAN-Client-Handling wurde auf weniger als ein Zehntel des vorherigen Wertes reduziert und die Systeminstabilitäten unter Spitzenlast wurden behoben. Ein RXL12500 Router verwaltet nun als WLAN-Controller zuverlässig 150 gemanagte APs mit mehr als 3000 angeschlossenen WLAN Clients und benötigt in diesem Fall immer noch weniger als 5% CPU-Last für WLAN-Controller-Managementaufgaben (bitte beachten Sie, dass die durch viele WLAN-Clients verursachte Verkehrslast eine andere Sache ist und wir für eine optimale Leistung in solch großen Netzwerken immer noch einen dedizierten zweiten Router als Internetzugangsgateway empfehlen).
- Über das neue GUI-Menü "Wireless LAN Controller > Access-Point-Konfiguration > RADIUS-Server" können nun **mehrere RADIUS-Server für die WPA-Enterprise-Authentifizierung** konfiguriert werden. Darüber hinaus kann dort nun auch optionales RADIUS-Accounting zur Abrechnung von WLAN-Benutzerzugriffen konfiguriert werden. Separate RADIUS-Server für jedes drahtlose Netzwerk in WLAN-Netzwerken mit WPA-Enterprise-Authentifizierung

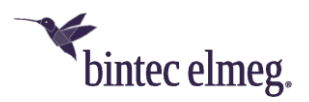

können jetzt im GUI-Menü "Wireless LAN Controller > Access-Point-Konfiguration > Drahtlosnetzwerke (VSS) > Bearbeiten/Neu" eingestellt werden. Die Möglichkeit, separate RADIUS-Server für mehrere WLAN-Netzwerke auf APs einzurichten, wird für Anwendungsfälle wie die Einrichtung von "eduroam"-WLAN-Netzwerken von Universitäten benötigt.

*Die VSS-spezifische RADIUS-Server-Konfiguration und das RADIUS-Accounting von WLAN-Benutzern wird nur von OSDx-basierten Access-Points mit Systemsoftware-Version 3.6.1.1 oder höher unterstützt.*

- **ER#5874: Die WLAN-Datenpriorisierung** erfolgt nun in Übereinstimmung mit RFC 8325 "Mapping Diffserv to IEEE 802.11" und dessen Update RFC 8622 von der Internet Engineering Task Force und **verwendet somit die aktuellen Vorgaben für Wireless Multimedia (WMM) der Wi-Fi Alliance "Wi-Fi QoS Management™ Specification Version 2.0"**. Insbesondere Voice-over-WLAN-Anwendungen profitieren von dieser Änderung und werden nun mit einer höheren korrekten Priorität behandelt. Sprachdaten werden typischerweise im Layer 3 IP-Header entweder mit DSCP-Tag 44 (Voice Admit) oder DSCP-Tag 46 (Expedited Forwarding) gekennzeichnet. Mit dem neuen Mapping werden diese Datenpakete nun im WLAN-Layer 2 korrekt in der WLAN-Prioritätsklasse 6 (Voice) und nicht mehr in der WLAN-Prioritätsklasse 5 (Video) behandelt.
- **ER#5874:** Im kabelbasierten Ethernet (IEEE 802.3) **für VLAN-getaggte Netzwerke werden DSCP-Tags jetzt immer auf die Ethernet-Layer-2-Priorität (CoS) gemäß IEEE 802.1Q abgebildet**. Diese DSCP-zu-CoS-Standardzuordnungen können weiterhin über die QoS-Konfiguration im GUI-Menü "Netzwerk > QoS > QoS-Klassifizierung" überschrieben werden.
- **ER#6601: WLAN-Controller-Verwaltungsdaten (CAPWAP-Protokolldaten) werden jetzt im Layer-3-IP-Header mit DSCP-Tag 48** (CS6 / Network Control) getaggt. Bei der Konfiguration von QoS-Policies in Netzwerken können CAPWAP-Daten nun einfacher mit einem Filter für dieses DSCP-Tag priorisiert werden. In großen Netzwerken mit viel gleichzeitigem Benutzerverkehr ist eine QoS-Konfiguration empfehlenswert und hilft, den Verlust der Kontrollverbindung zwischen WLAN-Controller und Access-Points zu vermeiden und macht das WLAN-Controller-Netzwerk in diesen Fällen stabiler.
- **Der WLAN-Controller kann nun** auf der Seite "Wireless LAN Controller > Wartung" mit der neuen WLAN-Controller-Wartungsaktion "Werkseinstellungen wiederherstellen und neu starten" **einen Werks-Reset auf verwalteten APs durchführen**. Diese Funktion ist nützlich, um alte, vergessene manuelle Boot-Konfigurationen auf verwalteten APs aus früheren anderen Installationen dieser Geräte zu entfernen und die SIA-Datei der verwalteten APs von veralteten Fehlermeldungen zu bereinigen.

*Diese Funktion funktioniert nur für OSDx-basierte Access Points mit Systemsoftware Version 3.6.1.1 oder höher und BOSS basierte Access Points mit 10.2.12 Patch 4 oder höher*.

- Für den Fall, dass ein AP **eine Wartungsaktion** des WLAN-Controllers nicht unterstützt oder nicht korrekt darauf reagiert hat, **bricht der WLAN-Controller**  diese Aktion **nun spätestens nach einem Timeout von 30 Minuten** mit einer Fehlermeldung **ab**.
- **Bei der WLAN-Controller-Wartungsaktion "Informationen für den Support**

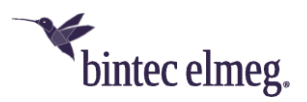

**Abrufen" exportieren nun auch BOSS-basierte APs** (wie z.B. W1001n oder W2003ac) **ihre komplette SIA-Datei** (und nicht nur die Statusdatei) auf den angegebenen TFTP-Server. Die SIA-Datei wird automatisch unter einem gerätespezifischen Dateinamen, bestehend aus Gerätetyp und Seriennummer, auf dem TFTP-Server gespeichert.

- **ER#6578:** Im GUI-Menü "Wireless LAN Controller > Wartung" wurde als **voreingestellte "Quelle" fälschlicherweise "HTTP-Server" anstelle von** "Aktuelle Software vom Update-Server" angegeben.
- **ER#6797:** Für den Fall, dass alle WLAN-Netzwerke, die auf einen vom WLAN-Controller verwalteten AP ausgerollt wurden, "Intra-cell Repeating" (manchmal auch "Client Isolation" genannt) deaktiviert haben, verhindern BOSS-basierte APs nun die Kommunikation zwischen WLAN-Clients, die mit demselben AP im selben WLAN-Netzwerk, aber auf unterschiedlichen Funkmodulen verbunden sind.
- ER#6255: Die "Neue Kanalfestlegung" im WLAN-Controller konnte ewig **hängen**, wenn nach dem Hochfahren des Access-Points eines seiner Radios ausgeschaltet blieb (z.B., weil es in der Konfiguration ausgeschaltet wurde).
- **ER#1431:** Im GUI-Menü "Wireless LAN Controller > Access-Point-Konfiguration > Access Points" wird jetzt der **angezeigte "Kanal" durch ein Minus ersetzt, wenn das Funkmodul ausgeschaltet ist oder eine Kanalsuche durchführt**, und das einzelne "Kanalsuche"-Icon wird jetzt im gleichen Fall oder wenn ein manueller Kanal konfiguriert ist, durch ein Minus ersetzt. Mit diesem Fix kann nun auch der Fortschritt der sequenziellen "Neue Kanalfestlegung"-Aktion besser überwacht werden.
- **In den Nachbar-AP-Berichten** der verwalteten APs **konvertiert der WLAN-Controller nun ungültige RSSI-Werte von "0" in "-110"**, da ein RSSI von "0" (wie ein RSSI von "-110") in vielen AP-Firmware-Treibern bedeutet, dass für diesen Nachbarn keine RSSI-Messung verfügbar ist. Auf diese Weise wird im GUI-Menü "Wireless LAN Controller > Umgebungs-Monitoring" der Nachbar-AP-Bericht - der nur das stärkste empfangene Signal für jeden Nachbar-AP anzeigt nicht mehr durch diese ungültigen RSSI-Werte verfälscht.
- **ER#6354:** In Routern wie der "be.IP Plus" und RSxx3w konnte es **sporadisch zu seltenen Systemabstürzen** kommen, die durch das interne WLAN-Funkmodul verursacht wurden.
- **ER#5905: BOSS-basierte APs löschten eine manuell konfigurierte WLAN-Controller-IP-Adresseinstellung**, wenn sie eine (neue) IP-Adresse von einem DHCP-Server erhielten, auch wenn keine CAPWAP-Option (DHCP-Option 138) vom DHCP-Server bereitgestellt wurde.
- **VoIP-Telefonbereitstellungsprozess verbessert.** Die VoIP-Telefon-Provisionierung wird einmalig über SIP NOTIFY mit der Nachricht "CheckSync" ausgelöst, wenn kein gültiger Eintrag in der "mpsTerminalStatusTable" gefunden wurde oder der "LastSeen"-Member-Status leer ist. Der Mechanismus löst Probleme, die bei der Verwendung von kundeneigenen DHCP-Servern auftreten können. Der DHCP-Server der be.IP Plus wird in solchen Fällen nicht verwendet.
- **Die VoIP-Syslog-Ausgabe wurde verbessert.** Das Syslog enthält nun die DNS-NAPTR/SRV-Ergebnisse, wenn es Änderungen gibt und Informationen, wenn eine neue TCP/TLS-Verbindung aufgebaut wurde.
- **VMS:** Fehlender oder abgebrochener Empfang von RTP-Paketen führte zum

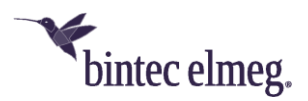

Abbruch der Nachrichtenwiedergabe einer Voice-Mail-Box.

- **ER#6474:** Laufende Warteschleifenmusik wurde aufgrund eines (Codec-) Kanalwechsels auf der A-Teilnehmer-Seite aus- und wieder eingeschaltet. Diese unerwünschte Warteschleifenmusik-Wiedergabe-Lücke wird nun vermieden.
- **ER#6643:** Ein Problem wurde behoben, bei dem in seltenen Fällen das PBX-System abstürzen konnte.

*Hinweis: Das Problem trat nur auf, wenn ein Teamanruf mit linearer/rotierender Anrufverteilung an ein anderes Team weitergeleitet wurde und der Anrufer sofort auflegte (während der 100ms Verzögerung).*

- VoIP: Die vom VoIP-Anbieter empfangene SIP-Nachricht "606 Not Acceptable" wurde von der Telefonanlage nicht an das im LAN befindliche VoIP-Telefon weitergeleitet. Daher blieb das Telefon im Anrufstatus, obwohl der Anruf bereits beendet war.
- **ER#1159:** Bei Rufumleitung oder Rufweiterleitung wird die verbundene Nummer nur dann angezeigt, wenn der Anruf verbunden ist und nicht bereits im Klingelzustand. Dieses Problem ist nun behoben. Die Rufnummernaktualisierung der angerufenen Nummer wird nun im Zustand Klingeln gesendet.

# <span id="page-4-0"></span>**2 Release 10.2.12 Patch 3**

# <span id="page-4-1"></span>**2.1 Sicherheitsrelevante Änderungen**

• **TACACS (ER#6540)** - Insbesondere bei der Verwendung des ClearBox TACACS+ RADIUS Servers 4.9.4 wurden sicherheitsrelevante Verbesserungen vorgenommen.

# <span id="page-4-2"></span>**2.2 Verbesserungen / Fehlerkorrekturen**

-

# <span id="page-4-3"></span>**3 Release 10.2.12 Patch 2**

# <span id="page-4-4"></span>**3.1 Sicherheitsrelevante Änderungen**

-

# <span id="page-4-5"></span>**3.2 Verbesserungen / Fehlerkorrekturen**

- **Korrigierte Syslogmeldung** Im Subsystem PPP wird der Log-Level für die Meldung 'dispatch item missing' als 'DEBUG' anstatt 'ERR' ausgegeben.
- **Sporadischer Neustart (ER#6315) -** Unter bestimmten Umständen (SIP-Registrierung) und unter Verwendung von Benutzer-Zertifikaten konnte es zu Neustarts kommen.
- **Stabilität** (ER#6357) Weitere Stabilitätsverbesserung für die be.IP plus in PBX-Modus.
- **STUN binding requests** (ER#6402) STUN binding requests werden nur noch gesendet, wenn NAT an der Verbindung erkannt wird. Die SIP-"rport"- Funktionalität wird für die NAT-Erkennung verwendet.
- **Gesprächsabbrüche (ER#6304)** Im Zusammenspiel mit dem Company Flex Anschluss über eine be.IP plus im MGW-Modus an einer Telefonanlage konnte es zu Gesprächsabbrüche kommen.

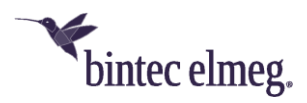

- **Stabilität (ER#6356)** Während der Initialisierung des LTE-Modems konnte es zu sporadische Systemabstürze kommen.
- **Fehlende Extended Routen (ER#5816)** In Verbindung mit IKEV2 konnte es vorkommen, dass erweiterte Routen gelöscht wurden.

#### • **Neue TACACS+ Authentifizierung**

TACACS+ Login-Authentifizierung für SNMP-Shell wird nun auch für das GUI-Login durchgeführt. Für die Konfiguration, muss mindestens einen Eintrag in tacacspServerTable vorhanden sein.

#### Beispiel:

rs353j:httpSessionStatTable> tacacspserverTable

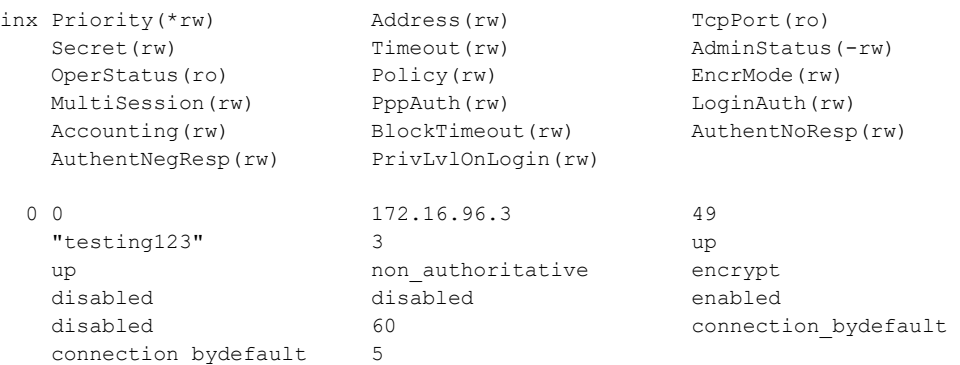

*HINWEIS: Richtlinie = non\_authoritative ermöglicht den Rückgriff auf lokale Konten, zum Beispiel das 'admin'-Konto.* 

Um über TACACS authentifizierte Benutzer abzubilden, sind ein oder mehrere spezifische Einträge in der biboadmlogintable erforderlich.

#### Beispiel:

rs353j:tacacspServerTable> biboadmlogintable inx User(\*rw) Password(rw) State(-rw) SnmpShellCommand(rw) SNMPAccessLevel(rw) ShellAccessLevel(rw) HTTPAccessRights(rw) ActivityMonAccessLevel(rw) ApDiscAccessLevel(rw) HTTPAccessClass(rw) GUIAccessMask(rw) GUIWriteAccessMask(rw) PasswordChangeRequired(rw) SNMPAccessRightsDefault(rw) SNMPAccessRuleFirst(rw) AccessSelector(rw) Usage(rw) 0 "tacacs\_login" valid no access 0 fci 0 0 user  $0 \times 4$  0x4 disabled no no no access  $\sim$  0  $-1$ selector

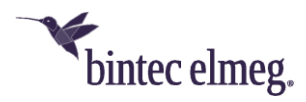

### Weitere Einstellungen:

HTTPAccessRights = fci Usage = selector  $AccessSelector$  = -1 (default)

Alle weiteren Einstellungen bezüglich der spezifischen GUI-Zugriffsrechte werden über die biboadmguiAccesstable in Verbindung mit biboAdmGuiAccessLevelTable-Einträgen definiert.

#### Beispiel:

-

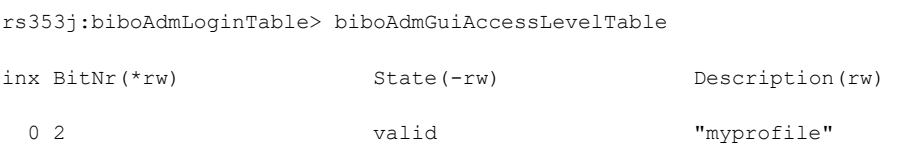

Sobald diese Funktionalität aktiviert ist, wird jede Verbindungsanfrage (GUI-Zugriff) über HTTP auf HTTPS umgeleitet.

# <span id="page-6-0"></span>**4 Release 10.2.12 Patch 1**

# <span id="page-6-1"></span>**4.1 Sicherheitsrelevante Änderungen**

### <span id="page-6-2"></span>**4.2 Verbesserungen / Fehlerkorrekturen**

- **Korrigierte WLAN-Client-Anwesenheitsbenachrichtigung im Ethernet-LAN (ER#6163) –** In der W1001n/Wx003n/Wx003ac-Serie, der RSxx3-Serie und be.IP-Serie mit integriertem WLAN meldete der Access-Point die Anwesenheit von WLAN-Clients zu früh bereits während der Assozierung im Ethernet-LAN (via LLC-Frames), anstatt erst nach erfolgreicher Authentifizierung. Dies konnte sporadische IP-Netzwerkverbindungsprobleme von WLAN-Clients, insbesondere beim Roaming von einem AP zum nächsten, zur Folge haben.
- **Behebung gelegentlicher dauerhafter WLAN-Ausfälle nach einem Radar-Ereignis (ER#654, ER#3349) –** Unter bestimmten Umständen konnte es bei der W1001n/Wx003n/Wx003ac-Serie, der RSxx3-Serie und be.IP-Serie mit integriertem WLAN passieren, dass im 5GHz-Band im Betrieb auf DFS- Kanälen (alle 5GHz-Kanäle ab Kanal 52) nach der Erkennung eines Radar- Signals oder einer anderen Interferenz das WLAN dauerhaft bis zu einem Neustart des Geräts aufhörte zu senden. Das passierte selbst dann, wenn der Access-Point noch auf einen freien Kanal hätte wechseln können oder die gesetzliche Wartezeit von 30 Minuten abgelaufen war. Dieser Fehler war nicht über den WLAN-Controller feststellbar, sondern nur vor Ort, da der Access-Point auch im Fehlerfall das WLAN-Radio als betriebsbereit meldete.
- **Fehlerbehebung in der IPv6-Adresszuweisung via DHCPv6 (ER#5971) –** Im DHCPv6-Client wurden im Non-Rapid-Commit-Fall die IANA- und IAPD- Sektion

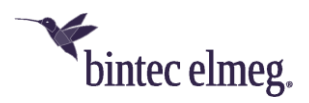

(die zuvor mit der DHCPv6-Solicit-Nachricht empfangen wurden) nicht in die darauffolgende ausgehende DHCPv6-Request-Nachricht umkopiert. Dies verursachte IPv6-Verbindungsprobleme bei manchen Providern wie "Deutsche Glasfaser".

- **Zusätzliche weitere DHCP-Optionen werden nicht mehr bei der IP/MAC-Bindung mitgebunden (ER#6205) –** Im GUI-Menü **Lokale Dienste > DHCP-Server > IP/MAC-Bindung** wurde bei der **statischten IP/MAC-Bindung**  (unsichtbar für den Anwender) zusätzlich zur IP/MAC-Bindung weitere DHCP-Optionen (DNS-Server, Default-Gateway etc.) auf die DHCP-Client-MAC-Adresse gebunden. Dies verursachte bei diesen DHCP-Clients bei späteren Änderungen dieser **DHCP-Optionen im DHCP-Server** Netzwerkprobleme. *Achtung: Bestehende IP/MAC-Bindungen werden nicht automatisch beim Update konvertiert. Nach dem Firmware-Update entfernen sie bitte diese Einträge und setzen sie sie anschließend wieder, um sie zu korrigieren.*
- **Fehlerbehebung bei mehreren DynDNS-Accounts für dieselbe Schnittstelle (ER#5411) –** Unter bestimmten Umständen (insbesondere bei Glasfaseranschlüssen), funktionierte das Update von mehreren **DynDNS-Accounts** für dieselbe Schnittstelle nach einem Neustart des Routers nicht. Im Fehlerfall funktionierte nur der erste DynDNS-Account, das IP-Update der weiteren Accounts schlug fehl.
- **Fehlerkorrektur in der Telefonanlagenkonfiguration beim Hinzufügen eines neuen VoIP-Telefons (ER#3419) –** Unter bestimmten Umständen (insbesondere, wenn eine VPN-Verbindung bestand) schlug das Anlegen eines neuen VoIP-Telefons im GUI-Menü **Assistenten > Telefonie > Endgeräte > NEU** mit einer Fehlermeldung fehl.
- **Fehlerbehebung in der Telefonanlage bei Early-Media nach SIP-Forking (ER#6044) –** Nach Erhalt mehrerer Anrufereignisnachrichten vom Provider (SIP-Forking) wurde der externe Early-Media-Rufton nicht immer an einen internen SIP-Teilnehmer weitergeleitet, stattdessen war in diesem Fall nur der lokale Rufton für den Anrufer zu hören.
- **Korrigierte VoIP-Ereignisnachrichtenüberprüfung in der Telefonanlage (ER#6292) –** Unter bestimmten Umständen wurde eine RTCP-Goodbye-Nachricht irrtümlich vom WAN ins LAN weitergeleitet.
- **Sende RTP-Idle-Ton bei Weiterleitung eines externen Anrufs an eine externe Nummer (ER#6148) -** Unter bestimmten Umständen funktionierte bei eingehenden externen Anrufen (insbesondere aus dem T-Mobile-Netz) an der Telefonanlage unter anderem die **Follow-me**-Funktion nicht korrekt, falls diese ebenfalls an einen externen Teilnehmer weiterleiten sollte.
- **Fehlerbehebung bei DNS-Dekodierung in der Telefonanlage (ER#6276) –** Voicemail E-Mails konnten von der Telefonanlage aufgrund eines DNS-Dekodierfehlers nicht an "smtp.office365.com" (und möglicherweise weitere) zugestellt werden.
- **Behebung eines kleinen Speicherlecks im DNS-Resolver (ER#4418) -** Unter bestimmten Umständen verursachte der DNS-Resolver ein kleines Speicherleck, da er manchmal den Arbeitsspeicher veralteter ipDnsDynamicTable-Einträge nicht wieder freigab.

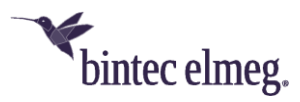

# <span id="page-8-0"></span>**5 Release 10.2.12**

### <span id="page-8-1"></span>**5.1 Sicherheitsrelevante Änderungen**

• Es wurden Änderungen zum Schutz vor sogenannten Cross Domain Injections vorgenommen (siehe [https://xdi-attack.net](https://xdi-attack.net/)).

# <span id="page-8-2"></span>**5.2 Verbesserungen / Fehlerkorrekturen**

- **Erweitertes WLAN Controller Lizenzlimit**  Für alle BOSS basierten be.IP Geräte wurde die Anzahl der maximal verwaltbaren Access Points auf 48 erhöht. Für BOSS basierte RSxx3-Geräte wurde die Anzahl der maximal verwaltbaren Access Points auf 72 erhöht. Zusätzlich wurde die Anzahl der frei verwaltbaren APs (d. h. ohne die Notwendigkeit, zusätzliche Lizenzen zu erwerben) für alle unterstützten BOSS-basierten Geräte (RXL-Serie, RSxx3- Serie, be.IP-Serie, Rxxx2-Serie, W1001n/Wx003n/Wx003ac-Serie) auf 6 Access Points erhöht.
- **Werkseitige Funkprofile optimiert für Wi-Fi 6 Access Points (#5592)**  In den werkseitigen Standardeinstellungen sind die Funkprofile jetzt für Wi-Fi 6 Access Points (W2044ax und W2022ax) optimiert und haben standardmäßig den Wireless-Modus 802.11ax und 4 Spatial Streams aktiviert.

*Wie immer, wenn ein Bintec Access Point diese Einstellungen nicht unterstützt, wählt er automatisch eine Einstellung, die der übertragenen Konfiguration am nächsten kommt.*

Darüber hinaus wurde der werkseitig voreingestellte Kanalplan im 2,4GHz-Funkprofil von *World Mode* (1, 6, 11) auf *ETSI Mode* (1, 5, 9, 13) geändert, um eine optimale Leistung im überfüllten 2,4GHz-Frequenzband in Europa zu gewährleisten. Im 5GHz-Band wurde der werkseitig voreingestellte Kanalplan für alle Geräte außer der be.IP-Serie vom Plan *Keine Outdoor-Kanäle* auf den breiteren Plan *Keine Wetterradarkanäle* geändert.

*Beachten Sie, dass viele Smart TV WLAN-Clients und einige andere ältere WLAN-Clients mit 5GHz-Unterstützung maximal den Plan* Keine Outdoor- Kanäle *unterstützen.*

Gespeicherte WLAN-Controller-Konfigurationen werden beim Update durch diese Änderungen an den Werkseinstellungen nicht verändert.

- **Verbesserungen im WLAN Controller GUI**  Zahlreiche Verbesserungen wurden in den Bereichen Access Point Management und Monitoring vorgenommen:
	- o **Verbesserte WLAN-Netzwerkübersicht und mehr Verschlüsselungsmethoden im WLC-Assistenten auswählbar** - Im GUI-Menü **Assistenten > WLAN (WLC)** zeigt die Übersichtsseite **WLAN-Netzwerke** nun den Gesamtstatus aller verwalteten Access Points, die Anzahl der mit allen verwalteten WLAN-Netzwerken verbundenen WLAN-Clients und die konfigurierte Sicherheit jedes WLAN-Netzwerks an. Auf der Bearbeitungsseite dieses Assistenten können weitere Verschlüsselungsmethoden ausgewählt werden (neben *Inaktiv* und *WPA 2 PSK, OWE Transition*, *OWE*, *WPA 2 und WPA 3 PSK*  ist auch *WPA 3 PSK* hinzugekommen). *Verschlüsselungsmethoden mit OWE und WPA 3 werden nur von OSDx-basierten Access Points*

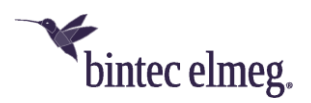

#### *unterstützt.*

- o **Gelegentlich fehlende Funk- und VSS-Profilzuweisung nach WLAN-Einrichtung über den WLC-Assistenten (#4660)** - Bei der Ersteinrichtung des WLAN-Controllers über das GUI-Menü **Assistenten > WLAN (WLC)** konnte es vorkommen, dass einige erkannte Access Points nicht korrekt verwaltet wurden. In diesem Fall hatten diese Access Points entweder kein Funkprofil und kein VSS-Profil zugewiesen, oder sie hatten jedes VSS-Profil doppelt auf jedem Funkmodul zugewiesen.
- o **Verbesserte und erweiterte Seite Allgemeine Einstellungen**  Im GUI-Menü **Wireless LAN Controller > Controller-Konfiguration > Allgemein** wurden die verfügbaren Einstellungen zur besseren Übersichtlichkeit neu geordnet und um erweiterte Einstellungen ergänzt:
- o Die Option **Verwalteter AP-Standort wurde** im Abschnitt **Erweiterte Einstellungen** in **Verwaltete APs-Verbindungszeitüberschreitungen** umbenannt, und die verfügbaren Werte wurden von *Lokal (LAN)* und *Fern (WAN)* in *Streng* und *Locker* umbenannt und um ein *benutzerdefiniertes* Schema erweitert. Für alle Werte gibt es eine detaillierte Beschreibung ihrer jeweiligen Auswirkungen.

Darüber hinaus können in den erweiterten Einstellungen die Optionen **WLAN Controller Debug Level**, **Update Intervall für Statistiken von verwalteten APs**, **Alte Berichte zu Nachbar-APs aufbewahren für**  und **Initialisierung der AP-Verwaltung** konfiguriert werden. Zuvor waren diese neuen Einstellungen nur über die SNMP-Shell verfügbar.

o **Autoprofile können nun aktiviert und deaktiviert werden** - In der Übersichtsseite des Menüs **Wireless LAN Controller > Controller-Konfiguration > AP-Autoprofil** können nun einzelne Autoprofileinträge über die neue Spalte **Aktion** aktiviert und deaktiviert werden

*Diese Einstellung gilt - wie alles in den Autoprofileinstellungen - nur für neu erkannte Access Points und nicht für bereits verwaltete.*

o **Standard-Radius-Server für WPA-Enterprise-Netzwerke konfigurierbar** - Für WPA-Enterprise-VSS-Profile kann der **Standard-Radius-Server** für jeden Eintrag in den Menüs **Wireless LAN Controller > Controller-Konfiguration > AP-Autoprofil > Bearbeiten**  und **Wireless LAN Controller > AP-Konfiguration > Access Points > Bearbeiten** ausgewählt werden**.** Er kann also korrigiert werden, wenn die Referenz in einem Eintrag fehlt. Bisher war es nicht möglich, ein funktionierendes WPA-Enterprise-Netzwerk über Autoprofile auszurollen, und auf der Seite **Access Point** wurden diese Einstellungen im Hintergrund von der GUI vorgenommen. Es konnte dann passieren, dass eine fehlerhafte WPA Enterprise- Konfiguration nicht erkannt wurde.

*Falls Sie WPA Enterprise-gesicherte VSS-Profile verwenden, stellen Sie sicher, dass alle konfigurierten Autoprofile und Access Points auf Ihren konfigurierten Standard-Radius-Server verweisen, und fügen Sie* 

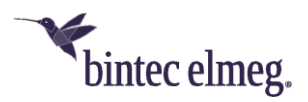

#### *den Verweis hinzu, falls er nicht vorhanden ist.*

o **Neuer Sicherheitsmodus** *WPA 3 Enterprise CNSA* **für hochsichere WLAN-Netzwerke** - Der **Sicherheitsmodus** *WPA 3 Enterprise CNSA*  wurde dem GUI-Menü **Wireless LAN Controller > AP-Konfiguration > Drahtlose Netzwerke (VSS) > Bearbeiten** hinzugefügt. *WPA 3 Enterprise CNSA* ist ein erweiterter WPA 3 Enterprise-Modus für hochsichere Umgebungen.

Die Wi-Fi Alliance nennt diesen Sicherheitsmodus *WPA3-Enterprise mit 192-Bit-Modus,* und es handelt sich trotz der ähnlichen Namensgebung um einen völlig anderen Sicherheitsmodus als den üblichen **WPA3-Enterprise**. **WPA 3 Enterprise CNSA** erfordert von WLAN-Clients die Unterstützung von SHA384 für das Key-Hashing, AES-GCMP-256 für die Verschlüsselung, Protected Management Frames (802.11w), Authentifizierung mit EAP-TLS unter Verwendung des Elliptic Curve Diffie-Hellman (ECDH) Austauschs, den Elliptic Curve Digital Signature Algorithm (ECDSA) unter Verwendung einer elliptischen Kurve mit 384 Bit und schließlich einen Radius-Server, der diese Form der Authentifizierung bereitstellt und durchsetzt.

Derzeit unterstützen nur wenige WLAN-Client-Geräte diesen Hochsicherheitsmodus. Im Gegensatz dazu erzwingt der grundlegende WPA3-Enterprise-Modus nur das Minimum von AES- CCMP-128- Verschlüsselung und Protected Management Frames gegenüber dem WPA2-Enterprise-Modus.

*WPA 3 Enterprise CNSA wird nur von OSDx-basierten Access Points mit Systemsoftwareversion 2.4.1.1 oder höher unterstützt.*

- o **Verbesserte WLAN-Controller-Übersicht**  Das Dashboard im Menü **Wireless LAN Controller > Überwachung > WLAN-Controller**  wurde zur besseren Übersichtlichkeit neu angeordnet, und das Feld **Übersicht** wurde um Statistiken über die Betriebszustände von **Funkmodulen**, **Drahtlosnetzwerken** und **aktiven Clients** aller verwalteten Access Points erweitert.
- o **Neue Seite zur Überwachung der Funkmodule**  Das Menü **Wireless LAN Controller > Überwachung > Access Points** wurde in die Seiten **Access Points** und **Funkmodule aufgeteilt,** die mehr relevante Informationen anzeigen.

Die neue Seite **Access Points** enthält keine Funkmodulinformationen mehr, sondern zeigt nun zusätzlich die **CPU-Auslastung**, die **Speichernutzung** und die **ETH-Verbindungsgeschwindigkeit** jedes verwalteten Access Points an, was für die Fehlersuche und das Auffinden von Problemen mit Ethernet-Kabeln und Ethernet-Switch-Ports im Netzwerk nützlich ist.

Die neue Seite **Funkmodule** zeigt alle Funkmodule der verwalteten Access Points an. Zusätzlich zu allen bisher verfügbaren Informationen zu den Funkmodulen zeigt sie die **Kanalauslastung**, die Anzahl der **Radarerkennungen**, die verbundenen **Clients**, einen Zähler für **DL**und **UL-Bytes** und den **Status der** Funkmodule. Diese Statistiken helfen, den WLAN-Funkstatus für jeden verwalteten Access Point

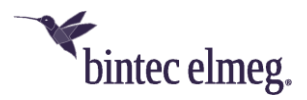

#### genauer als bisher zu überwachen und Fehler zu beheben.

*Die Kanalauslastung wird von allen OSDx-basierten Access Points und von 802.11ac-fähigen BOSS Access Points (z. B. W2003ac) gemeldet, jedoch nicht von BOSS Access Points, die maximal 802.11n unterstützen (z. B. W1001n oder das interne Funkmodul von be.IP Plus).*

o **Anzeige des verwendeten Sicherheitsmodus für aktive Clients (#4259)** - Der von den angeschlossenen WLAN-Clients tatsächlich verwendete **Sicherheitsmodus** wird nun im Menü **Wireless LAN Controller > Überwachung > Aktive Clients** angezeigt. Diese Information ist hilfreich in WLAN-Netzwerken, in denen mehrere Sicherheitseinstellungen verfügbar sind, um zu erkennen, welche Sicherheitseinstellung von welchem WLAN-Client verwendet wird. So können Sie z. B. in einem WLAN-Netzwerk mit gemischtem Modus aus *WPA 2 und WPA 3* jetzt sehen, welche verbundenen Clients WPA 3 unterstützen und welche WPA 2 benötigen.

### *Dieses neue Feld wird nur von OSDx-basierten Access Points mit der Systemsoftware-Version 3.2.1.1 oder höher angezeigt.*

- o **Falsche Zahlendimension für Durchsatzgrafik in der Detailseite Aktive Clients (#4139)** - Im Menü **Wireless LAN Controller > Überwachung > Aktive Clients > Details** wird die Zahlendimension der Durchsatzgrafik nun dynamisch entsprechend der aktuellen Durchsatzdatenrate des WLAN-Clients angepasst.
- o **Klarere und konsistentere Textbeschriftungen für die Datenrichtung auf den WLAN-Controller-Überwachungsseiten** - Auf allen WLAN-Controller-Überwachungsseiten wurden die Beschriftungen des Byte-Zählers und des Durchsatzdiagramms für beide Richtungen von **Tx (Transmit) Rx (Receive)** in **DL (Downlink)**  und **UL (Uplink)** geändert. In einem WLAN-Controller-Kontext sorgten **Tx** und **Rx** für Verwirrung, da sie von der Perspektive abhängen entweder der eines verwalteten APs oder der des aktiven Clients.
- o **Verbesserungen und Fehlerkorrekturen bei der Überwachung von Nachbar-APs (#5515, #5524)** - Die Felder **Radio Fingerprint** und Access Point **Type** wurden in das Menü **Wireless LAN Controller > Neighbor Monitoring > Neighbor APs aufgenommen**. Die Anzeige aller Felder kann nun gefiltert werden, und standardmäßig werden die Einträge der benachbarten Access Points nach ihrem **Radio Fingerprint** sortiert, um einen besseren Überblick über die WLAN-Nachbarschaft zu erhalten.

Alle Einträge mit demselben **Radio Fingerprint** stammen mit hoher Wahrscheinlichkeit von demselben Neighbor Access Point. Dies ermöglicht es, mehrere SSIDs zu identifizieren, die vom selben Nachbarn erstellt wurden und welche Nachbar-SSIDs zusammengehören, und es ermöglicht es, die tatsächliche Anzahl der Nachbar-Access Points zu bestimmen.

Das Feld **Typ** zeigt an, ob der Nachbar im Access Point-, Mesh- oder Ad-hoc-Modus arbeitet.

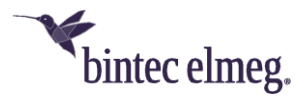

*Mesh-Nachbarn werden nur von OSDx-basierten Access Points mit Systemsoftware Version 3.2.1.2 oder höher erkannt, BOSS-basierte Access Points erkennen Mesh-Nachbarn weiterhin als Ad-hoc-Typen und sehen die Mesh-ID nicht.*

Insbesondere Mesh-Nachbarn können eine hohe Auslastung auf den von ihnen genutzten Kanälen verursachen, da sie die Backbone-Verbindung in dieser Art von WLAN-Netzwerken darstellen.

Die neuen Felder ermöglichen eine einfachere Identifizierung von Engpässen in der WLAN-Durchsatzleistung, die durch WLAN-Nachbarn verursacht werden.

Darüber hinaus wurde das Feld **Channel** so erweitert, dass nun immer der aktuelle Wireless-Modus und die Bandbreite des benachbarten Access Points in einer Kurzschreibweise sowie der Name des Wireless-Modus in einem Tooltip angezeigt werden.

*OSDx-basierte Access Points benötigen die Systemsoftware Version 3.2.1.1 oder höher, BOSS-basierte Access Points benötigen die Systemsoftware Version 10.2.10 Patch 1 oder höher, um den Wireless-Modus der Nachbar-Access Points zu melden.*

- o **Seite zur Überwachung von Rogue Access Points -** Die fehlende Schaltfläche **ÜBERNEHMEN** für die Annahme bekannter Rogue Access Points wurde im Menü **Wireless LAN Controller > Neighbor Monitoring > Rogue APs** hinzugefügt.
- o **Fehlerkorrekturen auf der Seite Firmware-Wartung -** Die Aktion **Save configuration with state information** wurde im Menü **Wireless LAN Controller > Firmware-Wartung** in **Informationen für den Support umbenannt**, und die Behandlung des URL-Eingabefelds wurde korrigiert, so dass das Protokoll-Präfix nicht zweimal hinzugefügt wird, wenn die URL mit dem Protokoll-Präfix angegeben wurde.
- o **Beim Zugriff auf einige WLC-Menüs schreibt die GUI "NCI Alert"- Meldungen ins Syslog (#4859)** - Dieses Problem wurde behoben.
- o **Neues vordefiniertes E-Mail-Alarm-Ereignis**  Das neue Ereignis *Verwalteter AP-Konfigurationsfehler wurde* dem Menü **Externe Berichterstellung > Benachrichtigungsdienst > Benachrichtigungsempfänger > Bearbeiten/Neu** hinzugefügt. Dieser vordefinierte E-Mail-Alarm sendet alle Konfigurationsfehlermeldungen, die vom verwalteten Access Point gemeldet werden. Dieser Alarm vereinfacht die Erkennung und Korrektur von Konfigurationsfehlern des Benutzers, insbesondere wenn unvollständige oder inkompatible WLAN-Einstellungen angewendet werden - ein Fehler, der durch die Benutzeroberfläche nicht verhindert werden kann.
- **DHCP-Server ignorierte einige spezielle DHCP-Anfragen (#6110)**  Der interne DHCP-Server ignorierte fälschlicherweise Client-DHCP-Anfragen an IP-Unicast (an die IP-Adresse des DHCP-Servers) mit der Ethernet-Broadcast-Zieladresse (FF:FF:FF:FF:FF:FF).

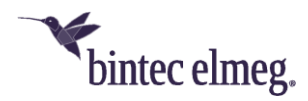

- **Fehler im DHCP Relay (#6036)**  Unicast Replies waren nicht vollständig RFC-konform, was zu Problemen mit Antworten auf DHCP-Anfragen führen konnte.
- **Gesprächsabbruch (#6111)**  Es konnte vorkommen, dass bei bereits laufenden Anrufen an einem Anschluss der Telekom ein Gesprächsabbruch seitens der Plattform ausgelöst wurde.
- **Anrufe fehlgeschlagen (#6060)**  Eingehende Anrufe wurden gelegentlich nach der Signalisierung gleich wieder abgebaut.
- **Kein Rufton (#6048, 6048, 5885, 4538, 3987, 3951, 3117)** Es konnte vorkommen, dass z. B. im Fall einer Rufweiterleitung kein Rufton zu hören war.

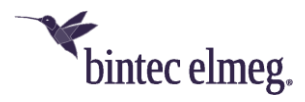

# <span id="page-14-0"></span>**6 Anhang**

### <span id="page-14-1"></span>**6.1 Erweiterte Konfiguration von IKEv2-basierten IPSec Peers**

Um sicherzustellen, dass bei auf IKEv2 basierenden IPSec-Verbindungen die Aushandlung Verbindungsparameter fehlerfrei funktioniert, empfiehlt es sich die im Folgenden beschriebenen Einstellungen vorzunehmen.

### **6.1.1 Festlegung des zu tunnelnden Datenverkehrs**

Es ist sinnvoll, den Datenverkehr, der tatsächlich über den Tunnel gesendet werden soll, möglichst präzise festzulegen. Dazu können Sie im Menü **VPN > IPSec > IP- Sec-Peers > Bearbeiten > Zusätzlicher Filter des IPv4-Datenverkehrs** eine Ein- grenzung des Ziel- und des Quellnetzes vornehmen:

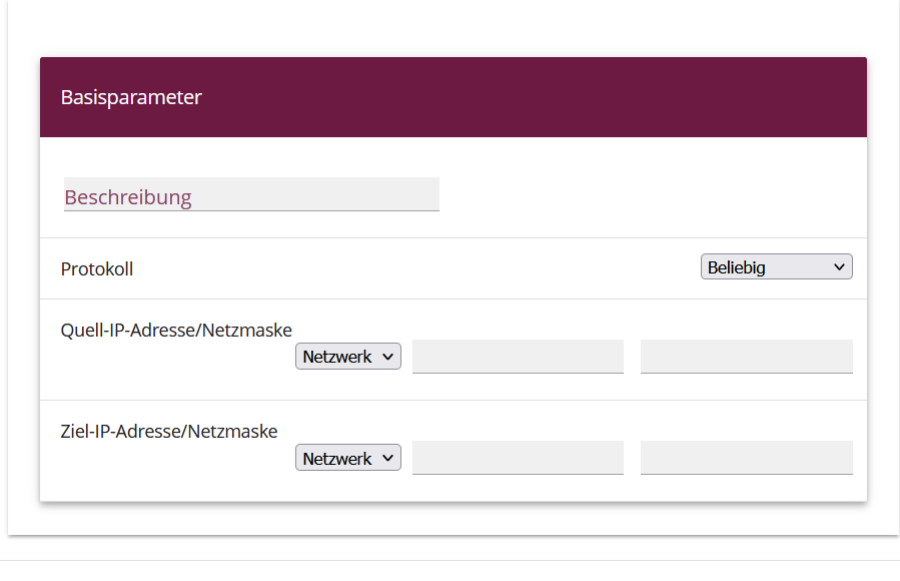

ÜBERNEHMEN ABBRECHEN

Stellen Sie in diesem Menü sicher, dass die über den Tunnel verbundenen Netze alle IP-Adressen umfassen, die Zugriff auf das entfernte Netzwerk haben sollen, und ebenso alle Adressen, die dort erreicht werden sollen.

Diese Einstellungen sind immer sinnvoll, unabhängig davon, ob im Abschnitt **Erweiterte IPSec-Optionen** der **Startmodus** *Auf Anforderung* oder *Immer aktiv* ausgewählt ist.

# **6.1.2 Startmodus**

Bei IPSec-Verbindungen, die dauerhaft aktiv sein müssen und bei denen der bintecelmeg-Router die Verbindung initiiert, empfiehlt es sich, den **Startmodus** des Peers im Menü **VPN > IPSec > IPSec-Peers > Bearbeiten > Erweiterte Einstellungen** auf den Wert *Immer aktiv* zu setzen, um einen eindeutigen Zustand der IPSec- Schnittstelle zu gewährleisten:

### **6.1.3 Eindeutige Rollenverteilung zwischen Client und Server**

Bei der Konfiguration einer IPSec-Verbindung sollten Sie stets auf eine klare Rollenverteilung der beiden IPSec-Verbindungspartner (Initiator- oder Responder-Rolle)

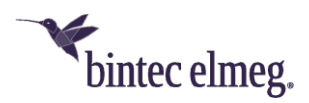

achten. Dies ist sowohl für den anfänglichen Verbindungsaufbau als auch für die periodische Neuaushandlung der IPSec-Verbindung wichtig.

Achten Sie daher bei der Konfiguration der **Lebensdauer** im Phase-1- und im Phase-2- Profil darauf, dass der eingestellte Wert auf Initiator-Seite kürzer ist als auf Responder-Seite. So können Sie z. B. für die Phase-1-Lebensdauer des Initiators zwei Drittel der Phase-1-Lebensdauer des Responders einstellen. Verfahren Sie ebenso für die Phase-2-Lebensdauer.

Aufgrund der asymmetrischen Konfiguration der Lebensdauer und der damit verbundenen klaren Rollenverteilung können Sie Kollisionen bei der sich periodisch wiederholenden Neuaushandlung der IPSec-Verbindung vermeiden.

Sie finden die Einstellungen in folgenden Menüs:

• **Internet & Netzwerk > VPN > IPSec > Phase-1-Profile > Bearbeiten**

Lebensdauer

14400 Sekunden / Schlüssel erneut erstellen nach 80

% Lebensdauer

Stellen Sie die Werte so ein, dass die Gültigkeit der Phase-1-Parameter auf dem sich einwählenden Client kürzer ist als auf dem Server.

*Achten Sie darauf, dass Sie hier das Profil auswählen, das der betreffende Peer auch tatsächlich verwendet!*

• **Internet & Netzwerk > VPN > IPSec > Phase-2-Profile > Bearbeiten**

Lebensdauer

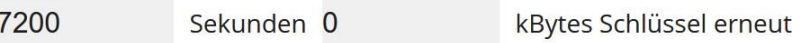

erstellen nach 80 % Lebensdauer

Stellen Sie die Werte so ein, dass die Gültigkeit der Phase-2-Parameter auf dem sich einwählenden Client kürzer ist als auf dem Server.

*Achten Sie darauf, dass Sie hier das Profil auswählen, das der betreffende Peer auch tatsächlich verwendet!*

*Die Gültigkeit der Phase 1 sollte die der Phase 2 deutlich übersteigen!*